## How to Correct K-TRACS Errors

Only a pharmacist that is designated as the PIC has access to correct errors. Follow these steps: Navigate to the K-TRACS portal at <a href="https://kansas.pmpaware.net/login">https://kansas.pmpaware.net/login</a> and login to your account.

1.) To view errors, navigate to Menu>Rx Management>Error Correction.

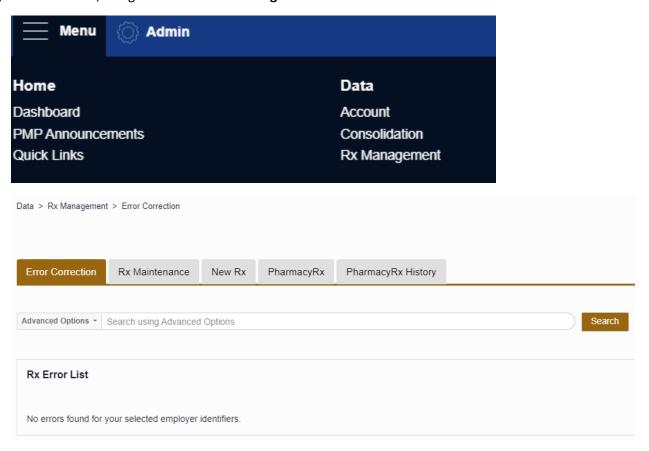

- 2.) Prescriptions that contain an error will be listed. Click on the prescription number to open each record.
  - a. Information is only allowed to be corrected in fields outlined in red. If you notice additional incorrect information in the prescription but it is not outlined in red, you will need to make the correction in your pharmacy dispensing system and work with your vendor or data submitter to ensure the corrected information is submitted to K-TRACS.

## **How to Correct K-TRACS Errors**

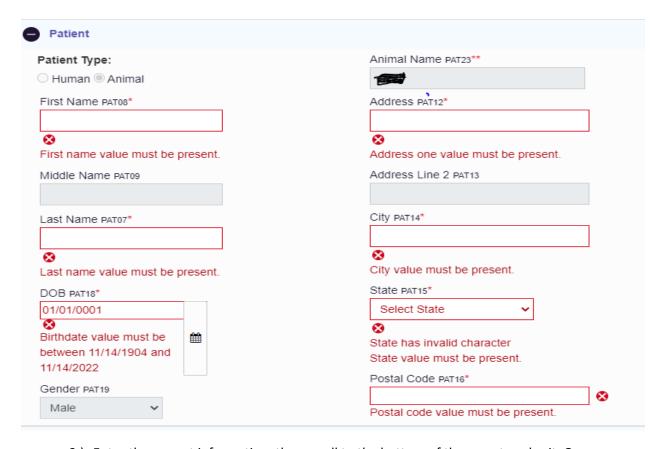

3.) Enter the correct information, then scroll to the bottom of the page to submit. Once submitted, the prescription will no longer be accessible on the list of prescriptions with errors.